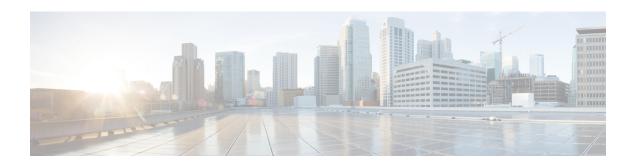

# **IPv6 Support for SGT and SGACL**

- IPv6 Support for SGT and SGACL, on page 1
- How to Configure IPv6 Support for SGT and SGACL, on page 2
- Verifying IPv6 Support for SGT and SGACL, on page 6
- Configuration Examples for IPv6 Support for SGT and SGACL, on page 8
- Additional References for IPv6 Support for SGT and SGACL, on page 9
- Feature History for IPv6 Support for SGT and SGACL, on page 9

## IPv6 Support for SGT and SGACL

The IPv6 Support for SGT and SGACL feature facilitates the mapping between IPv6 addresses and security group tags (SGTs). The mapped SGTs are later used to drive the Security Group Access Control List (SGACL) enforcement.

This module describes how to configure this feature.

### Information About IPv6 Support for SGT and SGACL

### **Components of IPv6 Dynamic Learning**

Dynamic learning of IPv6 addresses requires three components:

- Switch Integrated Security Features (SISF): An infrastructure built to take care of security, address assignment, address resolution, neighbor discovery, exit point discovery, and so on.
- Cisco Enterprise Policy Manager (EPM): A solution that registers with SISF to receive IPv6 address notifications. The Cisco EPM then uses the IPv6 addresses and SGTs downloaded from the Cisco Identity Services Engine (ISE) to generate IP-SGT bindings.
- Cisco TrustSec: A solution that protects devices from unauthorized access. Cisco TrustSec assigns an SGT to the ingress traffic of a device and enforces the access policy based on the tag anywhere in the network.

Mapping of IPv6 addresses to SGT can be done using the following methods, which are listed from lowest priority (1) to highest priority (6):

1. VLAN: IPv6 addresses learnt through SISF on the VLAN that has an SGT-VLAN mapping. Bindings are learned through ICMPv6 Neighbor Discovery.

- **2.** CLI: Address bindings configured using the IP-SGT form of the **cts role-based sgt-map** global configuration command.
- **3.** Layer 3 Interface: Bindings added due to forwarding information base (FIB) forwarding entries that have paths through one or more interfaces with consistent Layer 3 interface-SGT mapping or identity port mapping (IPM) on routed ports.
- 4. SXP: Bindings learned from SGT Exchange Protocol (SXP) peers.
- 5. Local: Bindings of authenticated hosts that are learned via EPM and device tracking. (Device tracking and SISF are the same.)
- **6.** Internal: Bindings between locally configured IP addresses and the device SGT.

# **How to Configure IPv6 Support for SGT and SGACL**

This section describes how to configure IPv6 support for SGT and SGACL.

## **Learning IPv6 Addresses for IP-SGT Bindings**

SISF is a feature that learns IPv6 addresses for use in IP-SGT bindings.

#### **SUMMARY STEPS**

- 1. enable
- 2. configure terminal
- **3.** cts role-based sgt-map host-address/prefix sgt sgt-value
- 4. device-tracking policy policy-name
- 5. tracking enable
- 6. exit

#### **DETAILED STEPS**

|        | Command or Action                                               | Purpose                                                    |  |
|--------|-----------------------------------------------------------------|------------------------------------------------------------|--|
| Step 1 | enable                                                          | Enables privileged EXEC mode.                              |  |
|        | Example:                                                        | • Enter your password if prompted.                         |  |
|        | Device> enable                                                  |                                                            |  |
| Step 2 | configure terminal                                              | Enters global configuration mode.                          |  |
|        | Example:                                                        |                                                            |  |
|        | Device# configure terminal                                      |                                                            |  |
| Step 3 | cts role-based sgt-map host-address/prefix sgt sgt-value        | Manually maps a source IPv6 address to an SGT on ei        |  |
|        | Example:                                                        | a host or a virtual routing and forwarding (VRF) instance. |  |
|        | Device(config) # cts role-based sgt-map 2001::db8::1/64 sgt 120 |                                                            |  |

|        | Command or Action                               | Purpose                                                 |  |
|--------|-------------------------------------------------|---------------------------------------------------------|--|
| Step 4 | device-tracking policy policy-name              | Enables device tracking and enters device tracking      |  |
|        | Example:                                        | configuration mode.                                     |  |
|        | Device(config)# device-tracking policy policy1  |                                                         |  |
| Step 5 | tracking enable                                 | Overrides the default tracking policy on a port.        |  |
|        | Example:                                        |                                                         |  |
|        | Device(config-device-tracking)# tracking enable |                                                         |  |
| Step 6 | exit                                            | Exits device tracking configuration mode and returns to |  |
|        | Example:                                        | privileged EXEC mode.                                   |  |
|        | Device(config-device-tracking)# end             |                                                         |  |

## **Configuring IPv6 IP-SGT Binding Using Local Binding**

#### Before you begin

- In local binding, SGT values are downloaded from Cisco Identity Service Engine (ISE). For more information, see the Configuring Cisco Security Group Access Policies document.
- SISF must be enabled and populated before IPv6 address can be generated.

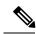

Note

This task uses Cisco Identity Based Networking Services (IBNS) Version 2.0.

#### **SUMMARY STEPS**

- 1. enable
- 2. configure terminal
- 3. policy-map type control subscriber control-policy-name
- 4. event session-started match-all
- 5. priority-number class always do-until-failure
- 6. action-number authenticate using mab
- **7**. end
- **8. interface gigabitethernet** *interface-number*
- **9. description** *interface-description*
- 10. switchport access vlan vlan-id
- 11. switchport mode access
- 12. device-tracking attach-policy policy-name
- 13. access-session port-control auto
- 14. mab eap
- 15. dot1x pae authenticator
- 16. service-policy type control subscriber policy-name
- **17**. end

### 18. show cts role-based sgt-map all ipv6

### **DETAILED STEPS**

|        | Command or Action                                                        | Purpose                                                                                                    |  |
|--------|--------------------------------------------------------------------------|----------------------------------------------------------------------------------------------------|--|
| Step 1 | enable                                                                   | Enables privileged EXEC mode.                                                                                                    |  |
|        | Example:                                                                 | • Enter your password if prompted.                                                                                               |  |
|        | Device> enable                                                           |                                                                                                    |  |
| Step 2 | configure terminal                                                       | Enters global configuration mode.                                                                                                |  |
|        | Example:                                                                 |                                                                                                    |  |
|        | Device# configure terminal                                               |                                                                                                    |  |
| Step 3 | policy-map type control subscriber control-policy-name                   | Defines a control policy for subscriber sessions and enters                                                                      |  |
|        | Example:                                                                 | control policy-map configuration mode.                                                                                           |  |
|        | Device(config) # policy-map type control subscriber policy1              |                                                                                                    |  |
| Step 4 | event session-started match-all                                          | Specifies the type of event that triggers actions in a control                                                                   |  |
|        | Example:                                                                 | policy if conditions are met.                                                                                                    |  |
|        | Device(config-event-control-policymap)# event session-started match-all  |                                                                                                    |  |
| Step 5 | priority-number class always do-until-failure                            | Associates a control class with one or more actions in a control policy and enters action control policy-map configuration mode. |  |
|        | Example:                                                                 |                                                                                                    |  |
|        | Device(config-class-control-policymap)# 10 class always do-until-failure |                                                                                                    |  |
| Step 6 | action-number authenticate using mab                                     | Initiates the authentication of a subscriber session using                                                                       |  |
|        | Example:                                                                 | the specified method.                                                                                                    |  |
|        | Device(config-action-control-policymap)# 10 authenticate using mab       |                                                                                                    |  |
| Step 7 | end                                                                      | Exits action control policy-map configuration mode and                                                                           |  |
|        | Example:                                                                 | returns to global configuration mode.                                                                                            |  |
|        | Device(config-action-control-policymap)# exit                            |                                                                                                    |  |
| Step 8 | interface gigabitethernet interface-number                               | Configures an interface and enters interface configuration                                                                       |  |
|        | Example:                                                                 | mode.                                                                                                    |  |
|        | Device(config)# interface gigabitethernet 1/0/1                          |                                                                                                    |  |
| Step 9 | description interface-description                                        | Describes the configured interface.                                                                                              |  |
|        | Example:                                                                 |                                                                                                    |  |
|        | Device(config-if)# description downlink to ipv6 clients                  |                                                                                                    |  |

|                 | Command or Action                                                           | Purpose                                                                              |  |
|-----------------|-----------------------------------------------------------------------------|--------------------------------------------------------------------------------------|--|
| Step 10         | switchport access vlan vlan-id                                              | Sets access mode characteristics of the interface and                                |  |
|                 | Example:                                                                    | configures VLAN when the interface is in access mode.                                |  |
|                 | Device(config-if)# switchport access vlan 20                                |                                                                                      |  |
| Step 11         | switchport mode access                                                      | Sets the trunking mode to access mode.                                               |  |
|                 | Example:                                                                    |                                                                                      |  |
|                 | Device(config-if)# switchport mode access                                   |                                                                                      |  |
| Step 12         | device-tracking attach-policy policy-name                                   | Applies a policy to the IPv6 Snooping feature.                                       |  |
|                 | Example:                                                                    |                                                                                      |  |
|                 | <pre>Device(config-if)# device-tracking attach-policy     snoop</pre>       |                                                                                      |  |
| Step 13         | access-session port-control auto                                            | Sets the authorization state of a port.                                              |  |
|                 | Example:                                                                    |                                                                                      |  |
|                 | <pre>Device(config-if) # access-session port-control auto</pre>             |                                                                                      |  |
| Step 14         | mab eap                                                                     | Uses Extensible Authentication Protocol (EAP) for MA authentication bypass.          |  |
|                 | Example:                                                                    |                                                                                      |  |
|                 | Device(config-if) # mab eap                                                 |                                                                                      |  |
| Step 15         | dot1x pae authenticator                                                     | Enables dot1x authentication on the port.                                            |  |
|                 | Example:                                                                    |                                                                                      |  |
|                 | Device(config-if)# dot1x pae authenticator                                  |                                                                                      |  |
| Step 16         | service-policy type control subscriber policy-name                          | Specifies the policy map that is used for sessions that come                         |  |
|                 | Example:                                                                    | up on this interface. The policy map has rules for authentication and authorization. |  |
|                 | <pre>Device(config-if)# service-policy type control subscriber policy</pre> | addition and addition and addition.                                                  |  |
| Step 17         | end                                                                         | Exits interface configuration mode and returns to privileged                         |  |
| Example: EXEC m | EXEC mode.                                                                  |                                                                                      |  |
|                 | Device(config-if)# end                                                      |                                                                                      |  |
| Step 18         | show cts role-based sgt-map all ipv6                                        | Displays active IPv6 IP-SGT bindings.                                                |  |
|                 | Example:                                                                    |                                                                                      |  |
|                 | Device# show cts role-based sgt-map all ipv6                                |                                                                                      |  |

## **Configuring IPv6 IP-SGT Binding Using a VLAN**

In a VLAN, a network administrator assigns SGT values to a particular VLAN.

#### **SUMMARY STEPS**

- 1. enable
- 2. configure terminal
- 3. cts role-based sgt-map vlan-list vlan-id sgt sgt-value
- 4. end
- 5. show cts role-based sgt-map all ipv6

#### **DETAILED STEPS**

|        | Command or Action                                         | Purpose                                                        |  |
|--------|-----------------------------------------------------------|----------------------------------------------------------------|--|
| Step 1 | enable                                                    | Enables privileged EXEC mode.                                  |  |
|        | Example:                                                  | • Enter your password if prompted.                             |  |
|        | Device> enable                                            |                                                                |  |
| Step 2 | configure terminal                                        | Enters global configuration mode.                              |  |
|        | Example:                                                  |                                                                |  |
|        | Device# configure terminal                                |                                                                |  |
| Step 3 | cts role-based sgt-map vlan-list vlan-id sgt sgt-value    | Assigns an SGT value to the configured VLAN.                   |  |
|        | Example:                                                  | <b>Note</b> The range of the <i>sgt-value</i> argument must be |  |
|        | Device(config)# cts role-based sgt-map vlan-list 20 sgt 3 | from 2 to 65519.                                               |  |
| Step 4 | end                                                       | Exits global configuration mode and returns to privileged      |  |
|        | Example:                                                  | EXEC mode.                                                     |  |
|        | Device(config)# end                                       |                                                                |  |
| Step 5 | show cts role-based sgt-map all ipv6                      | Displays active IPv6 IP-SGT bindings.                          |  |
|        | Example:                                                  |                                                                |  |
|        | Device# show cts role-based sgt-map all ipv6              |                                                                |  |

# **Verifying IPv6 Support for SGT and SGACL**

#### **SUMMARY STEPS**

- 1. enable
- 2. show cts role-based sgt-map all
- 3. show cts role-based sgt-map all ipv6

### **DETAILED STEPS**

### Step 1 enable

Enables privileged EXEC mode.

• Enter your password if prompted.

#### **Example:**

Device> enable

#### Step 2 show cts role-based sgt-map all

Displays active IPv4 and IPv6 IP-SGT bindings.

#### **Example:**

Device# show cts role-based sgt-map all

Active IPv4-SGT Bindings Information

| IP Address | SGT | Source   |
|------------|-----|----------|
|            |     |          |
| 192.0.2.1  | 8   | INTERNAL |
| 192.0.2.2  | 8   | INTERNAL |
| 192.0.2.3  | 11  | LOCAL    |

IP-SGT Active Bindings Summary

\_\_\_\_\_

Total number of LOCAL bindings = 1 Total number of INTERNAL bindings = 2 Total number of active bindings = 3

Active IPv6-SGT Bindings Information

| IP Address         | SGT | Source   |
|--------------------|-----|----------|
|                    |     |          |
| 2001:DB8:0:ABCD::1 | 8   | INTERNAL |
| 2001:DB8:1::1      | 11  | LOCAL    |
| 2001:DB8:1::1      | 11  | LOCAL    |
|                    |     |          |

```
IP-SGT Active Bindings Summary
```

\_\_\_\_\_

```
Total number of LOCAL bindings = 2
Total number of INTERNAL bindings = 1
Total number of active bindings = 3
```

### Step 3 show cts role-based sgt-map all ipv6

Displays active IPv6 IP-SGT bindings.

#### **Example:**

Device# show cts role-based sgt-map all ipv6

Active IP-SGT Bindings Information

| IP Address                            | SGT | Source |
|---------------------------------------|-----|--------|
|                                       |     |        |
| 2001:DB8:1::1                         | 10  | CLI    |
| 2001:DB8:1:FFFF::1                    | 27  | VLAN   |
| 2001:DB8:9798:8294:753F::1            | 5   | LOCAL  |
| 2001:DB8:8E99:DA94:8A6A::2            | 5   | LOCAL  |
| 2001:DB8:104:2001::139                | 27  | VLAN   |
| 2001:DB8:104:2001:14FE:9798:8294:753F | 5   | LOCAL  |

IP-SGT Active Bindings Summary

```
Total number of VLAN bindings = 2
Total number of CLI bindings = 1
Total number of LOCAL bindings = 3
Total number of active bindings = 6
```

# Configuration Examples for IPv6 Support for SGT and SGACL

The following sections show how to configure IPv6 Support for SGT and SGACL.

## **Example: Learning IPv6 Addresses for IP-SGT Bindings**

The following example shows how to learn IPv6 addresses for IP-SGT bindings:

```
Device> enable
Device# configure terminal
Device(config)# cts role-based sgt-map 2001::db8::1/64 sgt 120
Device(config)# device-tracking policy policy1
Device(config-device-tracking)# tracking enable
Device(config-device-tracking)# end
```

## **Example: Configuring IPv6 IP-SGT Binding Using Local Binding**

The following example uses IBNS Version 2.0.

```
Device> enable
Device# configure terminal
Device (config) # policy-map type control subscriber policy1
Device(config-event-control-policymap) # event session-started match-all
Device (config-class-control-policymap) # 10 class always do-until-failure
Device(config-action-control-policymap) # 10 authenticate using mab
Device(config-action-control-policymap)# exit
Device(config)# interface gigabitethernet 1/0/1
Device (config-if) # description downlink to ipv6 clients
Device(config-if)# switchport access vlan 20
Device (config-if) # switchport mode access
Device(config-if)# device-tracking attach-policy snoop
Device (config-if) # access-session port-control auto
Device (config-if) # mab eap
Device(config-if)# dot1x pae authenticator
Device(config-if)# service-policy type control subscriber policy
Device(config-if)# end
```

### **Example: Configuring IPv6 IP-SGT Binding Using a VLAN**

The following example shows how to configure IP-SGT binding using a VLAN:

```
Device> enable
Device# configure terminal
Device(config)# cts role-based sgt-map vlan-list 20 sgt 3
Device(config)# end
```

# Additional References for IPv6 Support for SGT and SGACL

#### **Related Documents**

| Related Topic      | Document Title                              |  |
|--------------------|---------------------------------------------|--|
| Cisco IOS commands | Cisco IOS Master Command List, All Releases |  |

#### **Technical Assistance**

| Description                                                                                                    | Link                         |
|----------------------------------------------------------------------------------------------------|------------------------------|
| The Cisco Support website provides extensive online resources, including documentation and tools for troubleshooting and resolving technical issues with Cisco products and technologies.                                                                   | http://www.cisco.com/support |
| To receive security and technical information about your products, you can subscribe to various services, such as the Product Alert Tool (accessed from Field Notices), the Cisco Technical Services Newsletter, and Really Simple Syndication (RSS) Feeds. |                              |
| Access to most tools on the Cisco Support website requires a Cisco.com user ID and password.                                                                                                    |                              |

## Feature History for IPv6 Support for SGT and SGACL

This table provides release and related information for features explained in this module.

These features are available on all releases subsequent to the one they were introduced in, unless noted otherwise.

| Release                  | Feature                        | Feature Information                                                                                                    |
|--------------------------|--------------------------------|----------------------------------------------------------------------------------------------------|
| Cisco IOS XE Fuji 16.9.1 | IPv6 Support for SGT and SGACL | The IPv6 Support for SGT and SGACL feature introduces dynamic learning of mappings between IP addresses and SGTs for IPv6 addresses. The SGTs are later used to derive the SGACL.  Support for this feature was introduced on all the models of the Cisco Catalyst 9500 Series Switches. |

Use Cisco Feature Navigator to find information about platform and software image support. To access Cisco Feature Navigator, go to http://www.cisco.com/go/cfn.